# **DHCP**

Модуль «DHCP» расположен в Меню «Сеть». Данный модуль предназначен для настроек протокола DHCP. Модуль «DHCP» имеет четыре вкладки: «DHCP-сервер», «Настройки», «Адреса», «Журнал».

DHCP - это сетевой протокол, позволяющий компьютерам автоматически получать IP-адрес и другие параметры, необходимые для работы в сети. Его использование позволяет избежать ручной настройки компьютеров сети и уменьшает количество ошибок. Протокол работает по модели «клиент-сервер»: для автоматической конфигурации компьютер-клиент на этапе конфигурации сетевого устройства обращается к серверу, и получает от него нужные параметры.<https://ru.wikipedia.org/wiki/DHCP>

## **DHCP-сервер**

При входе в модуль отображается его состояние, кнопка «Выключить» (или «Включить» если модуль выключен) и последние сообщения в журнале. Если ни на одной из локальных сетей не выбрана опция DHCP, модуль находится в состоянии «Не настроен».

### **Включение DHCP**

Использование DHCP настраивается индивидуально для каждой локальной сети и выполняется в разделе «Провайдеры и сети».

Для того, чтобы разрешить работу DHCP в какой-либо локальной сети, необходимо отредактировать её, установить флаг «разрешить DHCP в этой сети» и задать в поле диапазон адресов, которые будут раздаваться DHCP-сервером (в виде 192.168.1.1-192.168.1.100 или 192.168.1.1/16).

#### **Настройки**

Данная вкладка содержит следующие настройки:

Выбор параметров DNS-серверов и сервера времени позволяет определить, будет ли для всех пользователей, получающих адреса автоматически в качестве DNS-сервера и сервера времени использоваться ИКС либо же сторонние сервера;

Поле **WINS-сервер** - позволяет указать выдаваемый клиентам WINS-сервер для разрешения Netbios-имен. [https://ru.wikipedia.org/wiki/Windows\\_Internet\\_Name\\_Service](https://ru.wikipedia.org/wiki/Windows_Internet_Name_Service)

Поле **URL TFTP-сервера** - позволяет указать выдаваемый клиентам TFTP, с которого может быть произведена загрузка тонкого клиента.

Поле **Срок аренды ip-адреса (в минутах)** - позволяет задать период аренды адреса. По

истечению данного периода, если клиент с данным адресом отсутствует в сети, запись о выдаче адреса очищается, и он может быть выдан новому клиенту (если не задано сопоставление IP и mac адресов).

Поле **ДHC-зона для авторегистрации адресов** - позволяет указать одну из предварительно созданных DNS-зон, в которой новые пользователи, получившие адреса по протоколу DHCP, будут регистрироваться как А-записи вида <имя\_хоста>.<имя\_зоны>.

Включение флага **Публиковать скрипт автоконфигурации по DHCP** позволяет сделать выбор, каким образом будут переданы пользователю автоматические настройки проксисервера - автоматически либо из указанного в следующем поле адреса, по которому находится файл с настройками.

#### **Адреса**

Вкладка «Адреса» позволяет увидеть всех пользователей, которые в данный момент получили адреса по DHCP.

Для того, чтобы одному и тому же компьютеру каждый раз выдавался один и тот же IP-адрес, необходимо задать соответствие между MAC-адресом сетевой карты и IP-адресом. Чтобы закрепить за пользователем текущий IP адрес можно воспользоваться кнопкой «Связать IP с MAC». Связи из модуля «ARP-таблица» также будут использоваться DHCP-сервером для выдачи адресов.

При нажатии кнопки «Добавить» будет открыто окно с полями **IP-адрес** и **MAC-адрес**, что позволит аналогичным образом добавить связь IP и MAC адресов.

Для IP-адресов, присвоенных пользователям, будут отображаться имена владельцев. Клик по имени пользователя переместит на его страницу.

DHCP-сервер использует общий список сопоставлений IP- и MAC-адресов с модулем ARPтаблица.

## **Журнал**

Вкладка «Журнал». Отображает сводку всех системных сообщений модуля «DHCP» с указанием даты и времени. Журнал разделен на страницы, кнопками «вперед» и «назад» возможно переходить со страницы на страницу, либо ввести номер требуемой страницы. Записи в журнале выделяются цветом в зависимости от вида сообщения. Обычные сообщения системы отмечены белым цветом, сообщения о состоянии системы (включение/выключение) зеленым, предупреждения – желтым, ошибки - красным. В правом верхнем углу модуля находится строка поиска, а также возможность выбора периода отображения журнала событий. По умолчанию журнал отображает события за текущую дату. При необходимости можно сохранить данные журнала в файл, нажав кнопку «Экспорт» или удалить данные журнала, за определенный период, нажав кнопку «Удалить логи».

From: <https://doc-old.a-real.ru/>- **Документация**

Permanent link: **<https://doc-old.a-real.ru/doku.php?id=dhcp50>**

Last update: **2020/07/20 15:23**

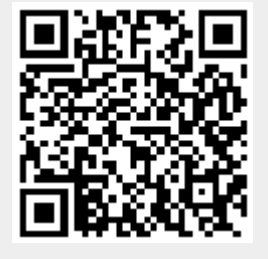